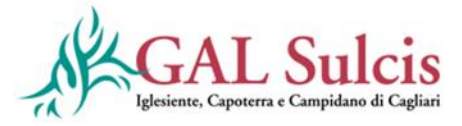

## **GAL SULCIS, IGLESIENTE, CAPOTERRA E CAMPIDANO DI CAGLIARI**

# **PSR Sardegna 2014/2020**

## **PIANO DI AZIONE LOCALE**

**"QUALITÀ E SOSTENIBILITÀ PER UN DISTRETTO RURALE INTEGRATO"**

**OPERAZIONE 6.2.2.1.3**

**COMPETENZA E IMPRESA PER LO SVILUPPO RURALE SOSTENIBILE. SOSTEGNO A INVESTIMENTI PER LO SVILUPPO DI IMPRESE EXTRA AGRICOLE**

# **DISPOSIZIONI PER LA PRESENTAZIONE E IL FINANZIAMENTO DELLE DOMANDE DI SOSTEGNO E PAGAMENTO**

# **BANDO I ANNUALITA'**

**GUIDA ALLA COMPILAZIONE DELLA DOMANDA DI SOSTEGNO SUL SIAN**

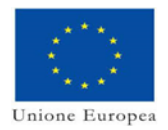

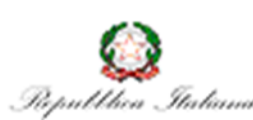

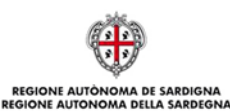

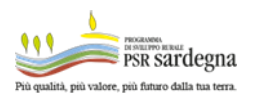

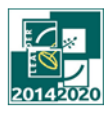

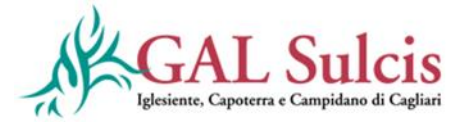

L'obiettivo del presente documento è quello di indicare la modalità di compilazione della domanda di sostegno coerente con le disposizioni riportate nell'Operazione 6.2.2.13 - competenza e impresa per lo sviluppo rurale sostenibile. Sostegno a investimenti per lo sviluppo di imprese extra agricole.

I suggerimenti contenuti nel documento non sostituiscono e non derogano a quanto disposto dalla normativa di riferimento e dal bando in oggetto.

Per chiarezza espositiva, si riportano a seguire delle sintesi dei passaggi da attuare per la presentazione della domanda.

Il richiedente e i partner del progetto per poter ottenere il sostegno devono:

- 1. Il richiedente per poter ottenere il sostegno deve costituire/aggiornare, preliminarmente, il fascicolo aziendale. Per la costituzione e gestione del fascicolo aziendale è necessario rivolgersi ad un Centro di Assistenza Agricola (CAA). Si raccomanda di accertarsi che:
	- il fascicolo aziendale sia validato e non venga posto in lavorazione per tutta la durata della compilazione e fino al rilascio della domanda;
	- siano correttamente indicati i recapiti elettronici (e-mail, PEC) e telefonici (numero di cellulare) essenziali ai fini del rilascio dell'OTP. La PEC è indispensabile per poter rilasciare la domanda di sostegno;
	- che il documento di identità inserito in fascicolo sia in corso di validità.
	- 2. I soggetti abilitati alla compilazione e trasmissione telematica delle domande sono i CAA o i liberi professionisti che hanno ricevuto dal richiedente il sostegno un mandato scritto mediante apposito modulo.
	- 3. Chi compila la domanda deve possedere le credenziali di accesso al SIAN, l'abilitazione alla compilazione delle domande per il Bando in oggetto e il PIN statico rilasciato da AGEA.
	- 4. Il richiedente deve essere abilitato alla firma OTP (one time password) rilasciata da AGEA (www.agea.gov.it), indispensabile per la sottoscrizione della domanda prima del rilascio.
	- 5. Chi compila la domanda, oltre al bando, deve consultare i seguenti documenti pubblicati nello Speciale Programma Sviluppo Rurale: [http://www.regione.sardegna.it/speciali/programmasvilupporurale/psr-20142020/come-aderire/il-sistema](http://www.regione.sardegna.it/speciali/programmasvilupporurale/psr-20142020/come-aderire/il-sistema-informativo)[informativo](http://www.regione.sardegna.it/speciali/programmasvilupporurale/psr-20142020/come-aderire/il-sistema-informativo)

Nelle tabelle che seguono sono riportati i documenti da allegare alle domande, tramite il sistema SIAN. Nella colonna a destra è riportata la dicitura esatta della sezione del SIAN su cui andranno caricati i documenti della riga corrispondente.

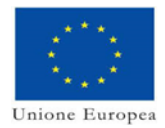

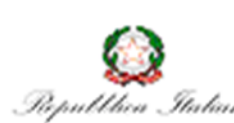

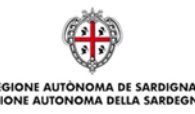

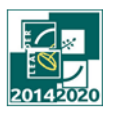

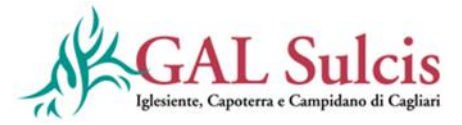

### A. Documentazione da allegare alla domanda di sostegno da presentare sul SIAN

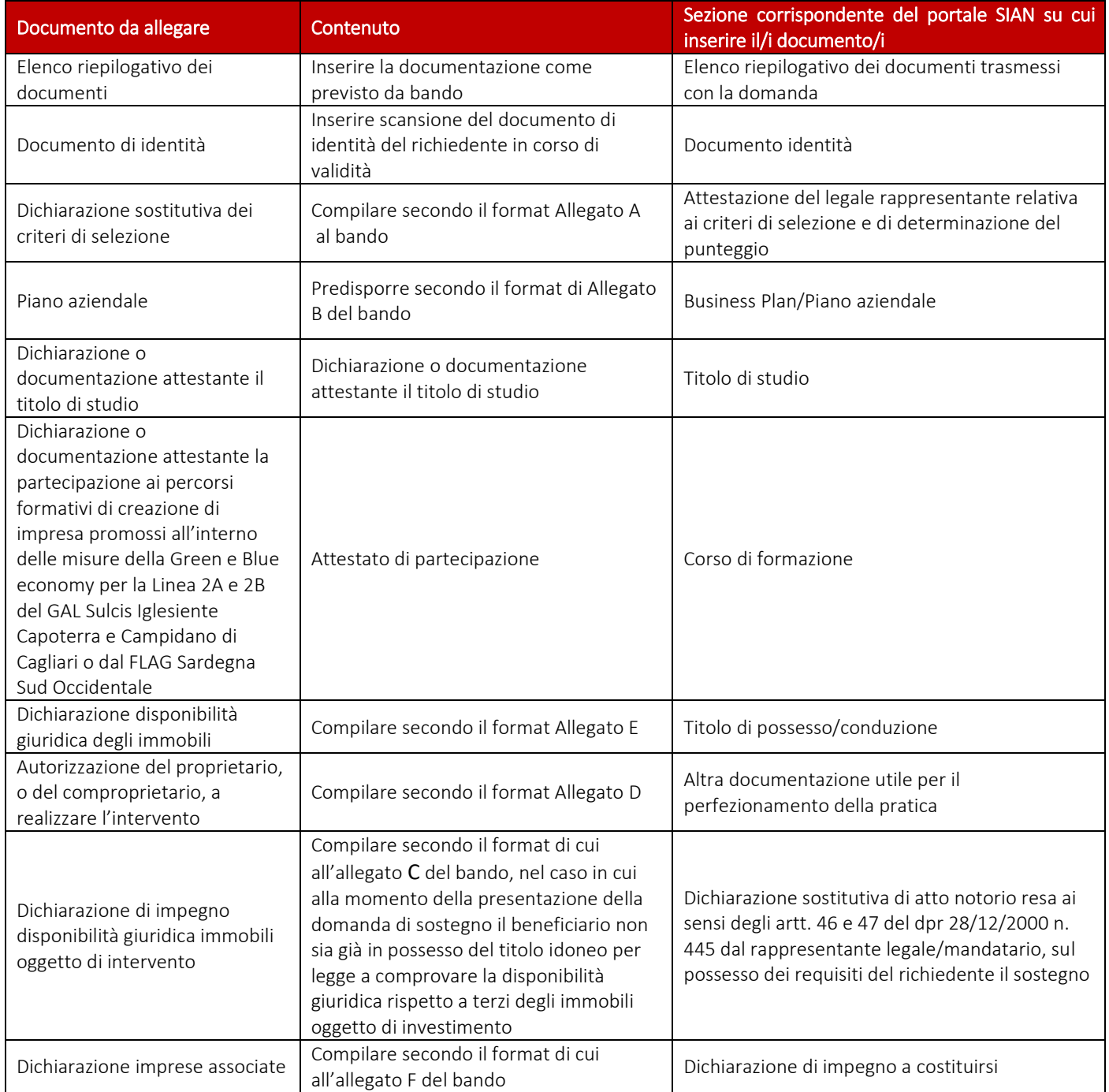

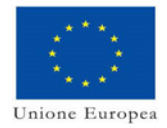

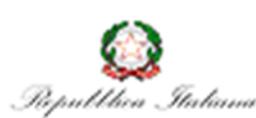

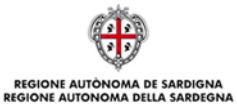

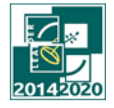

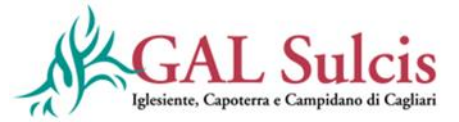

#### B. Documentazione da allegare alla domanda di pagamento da presentare sul SIAN 1° rata

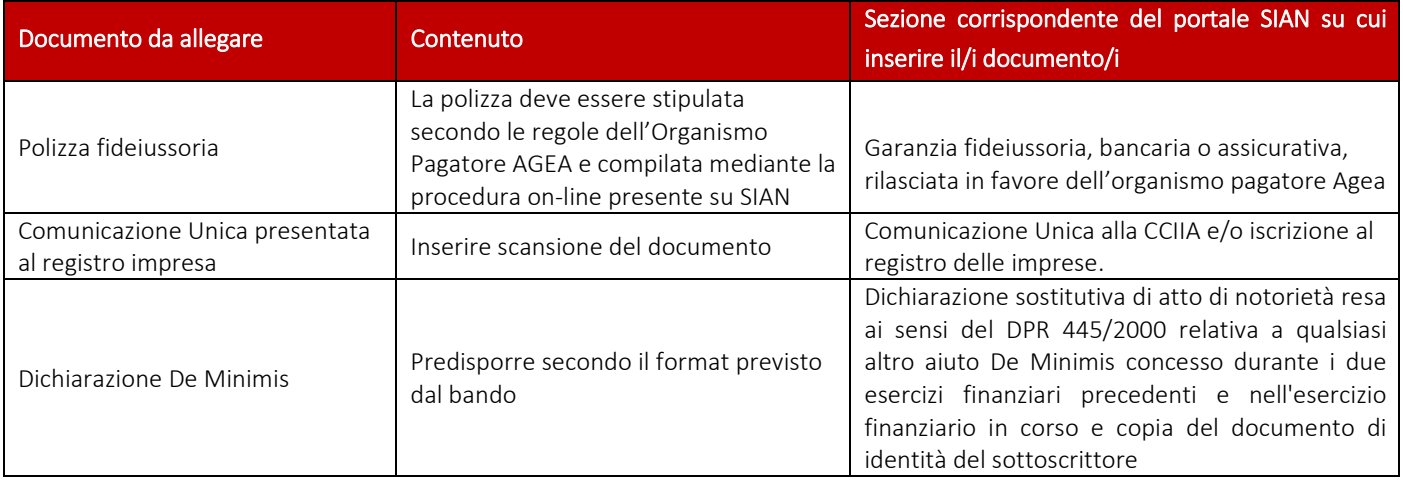

#### C. Documenti da allegare alla domanda di pagamento da presentare sul SIAN della 2° rata a saldo

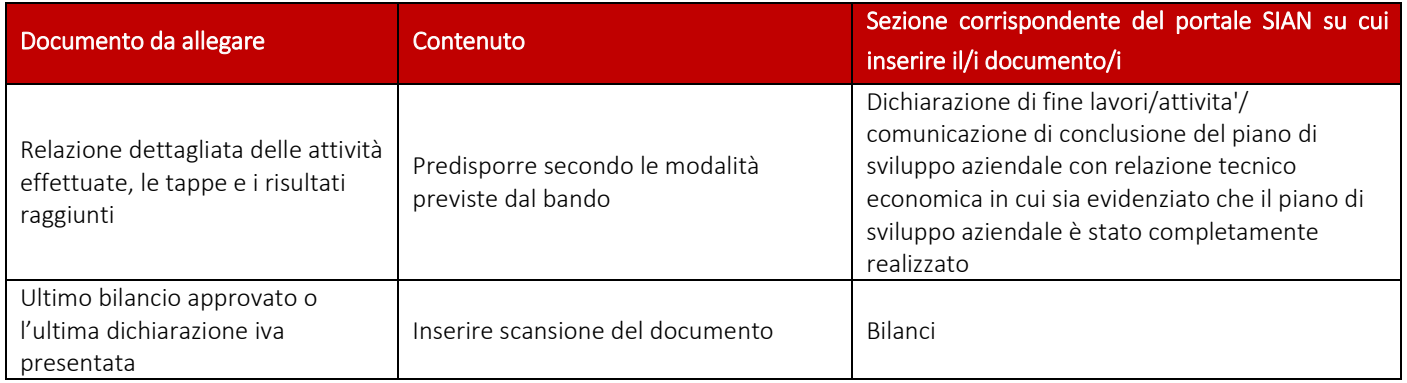

#### D. Documentazione da allegare alla domanda di proroga da presentare da presentare al GAL

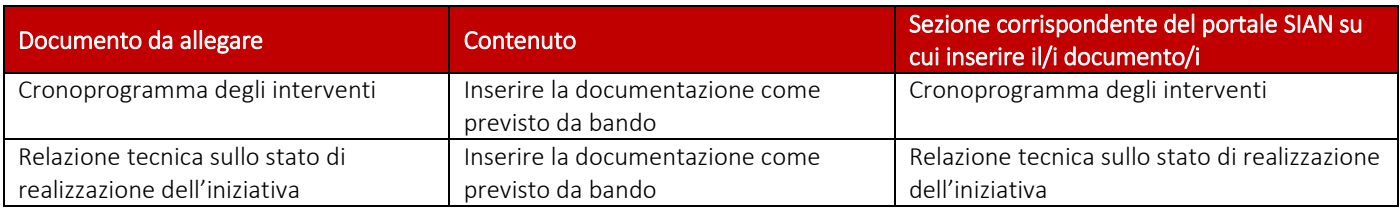

#### E. Documentazione da allegare alla domanda di variante da presentare sul SIAN

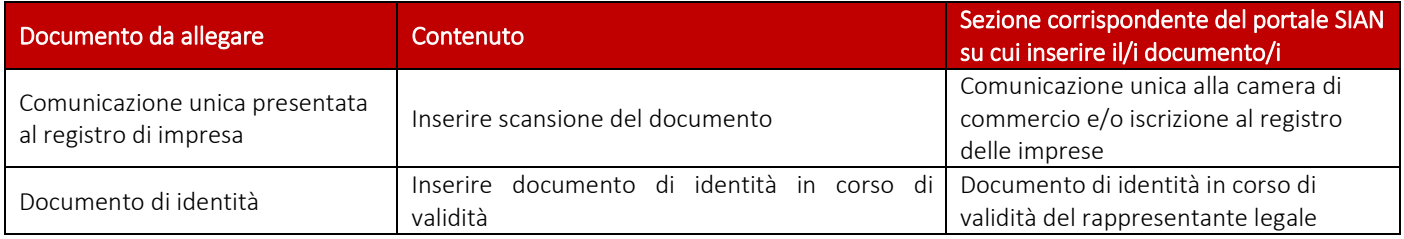

Il beneficiario prima della presentazione della domanda di pagamento sul SIAN, deve inviare al Registro delle imprese la Comunicazione Unica di impresa e, avendo mutato il suo status da persona fisica a impresa, deve richiedere una variante per il

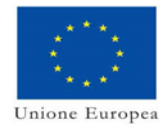

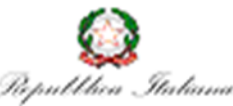

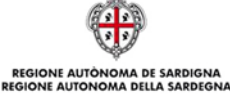

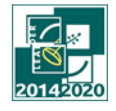

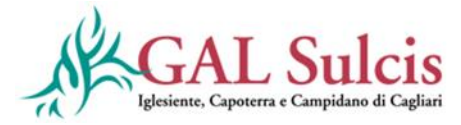

cambio di beneficiario, presentando un'apposita istanza sul SIAN di "Variante per Cambio Beneficiario", indicandone quale tipologia "CAMBIO SOGGETTO CAPOFILA DOMANDA DI ACCESSO INDIVIDUALE". La presentazione dell'istanza di variante per cambio beneficiario (a seguito della modifica dello status da persona fisica a impresa) è un passaggio obbligatorio prima della presentazione della domanda di pagamento dell'acconto.

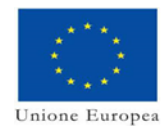

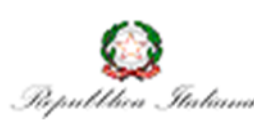

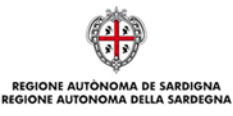

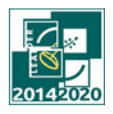

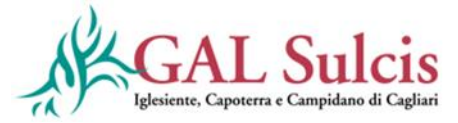

#### F. Documentazione da allegare alla domanda di rinuncia alla domanda di sostegno

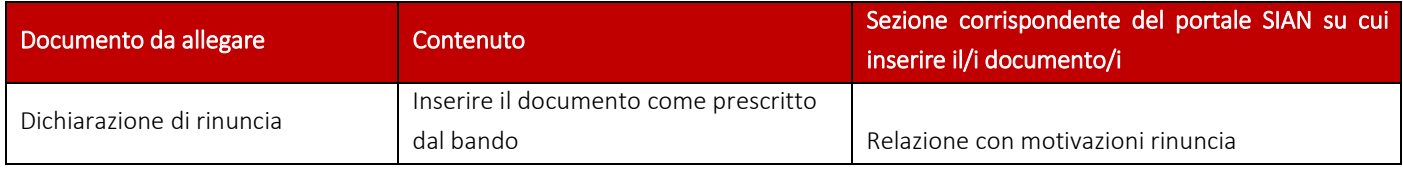

#### G. Documentazione da allegare alla domanda di rinuncia alla domanda di pagamento

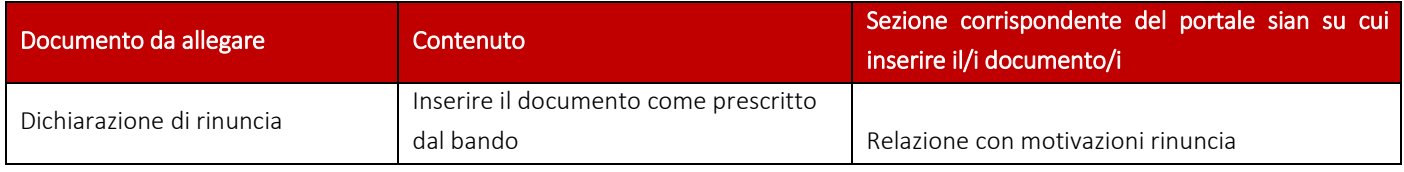

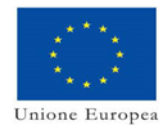

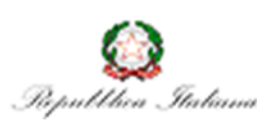

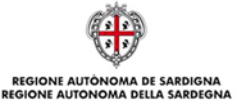

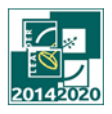